Gebruikershandleiding

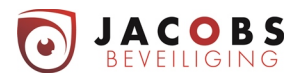

lnhoudsopgave

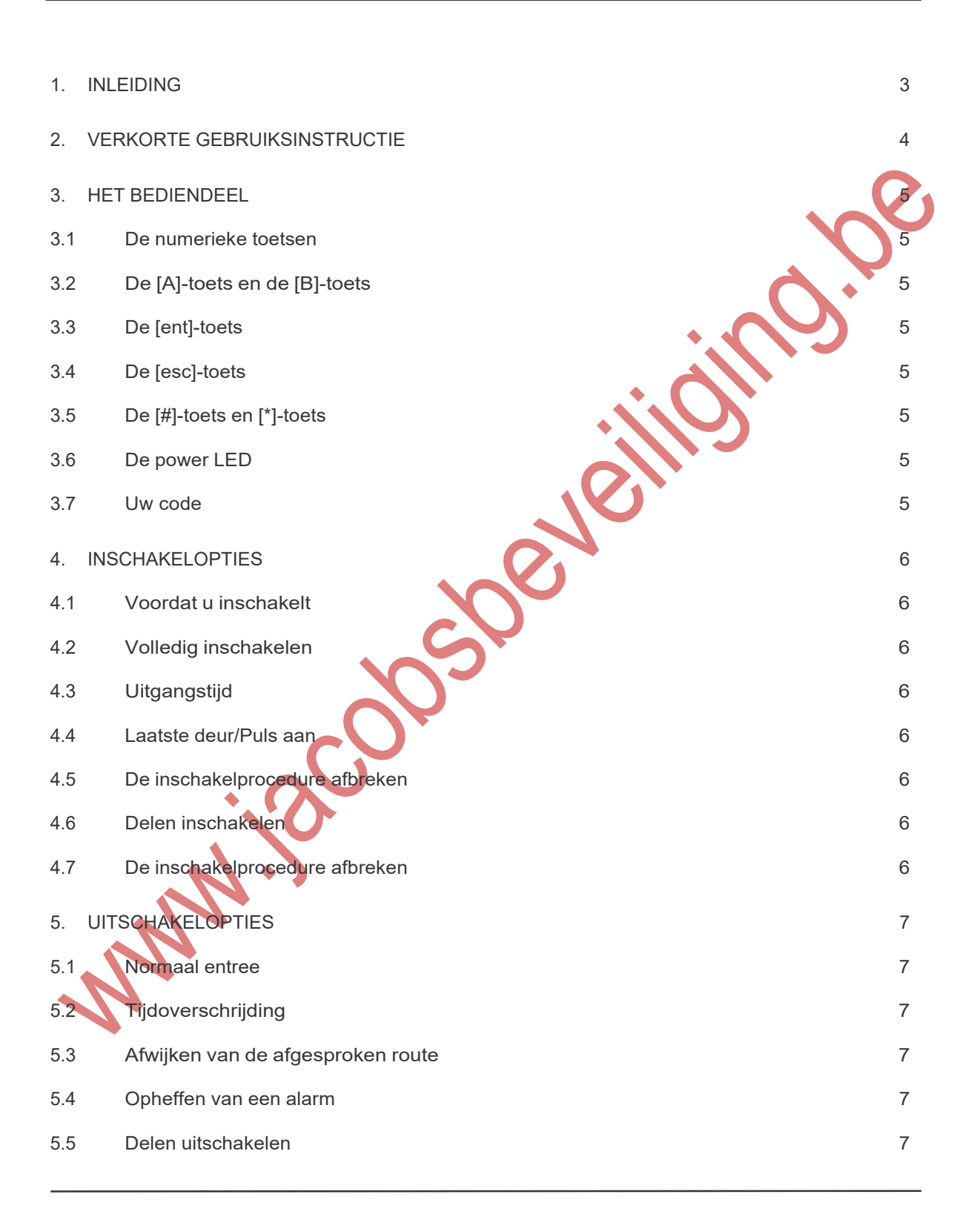

- Pagina 1 -

Gebruikershandleiding

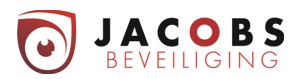

lnhoudsopgave

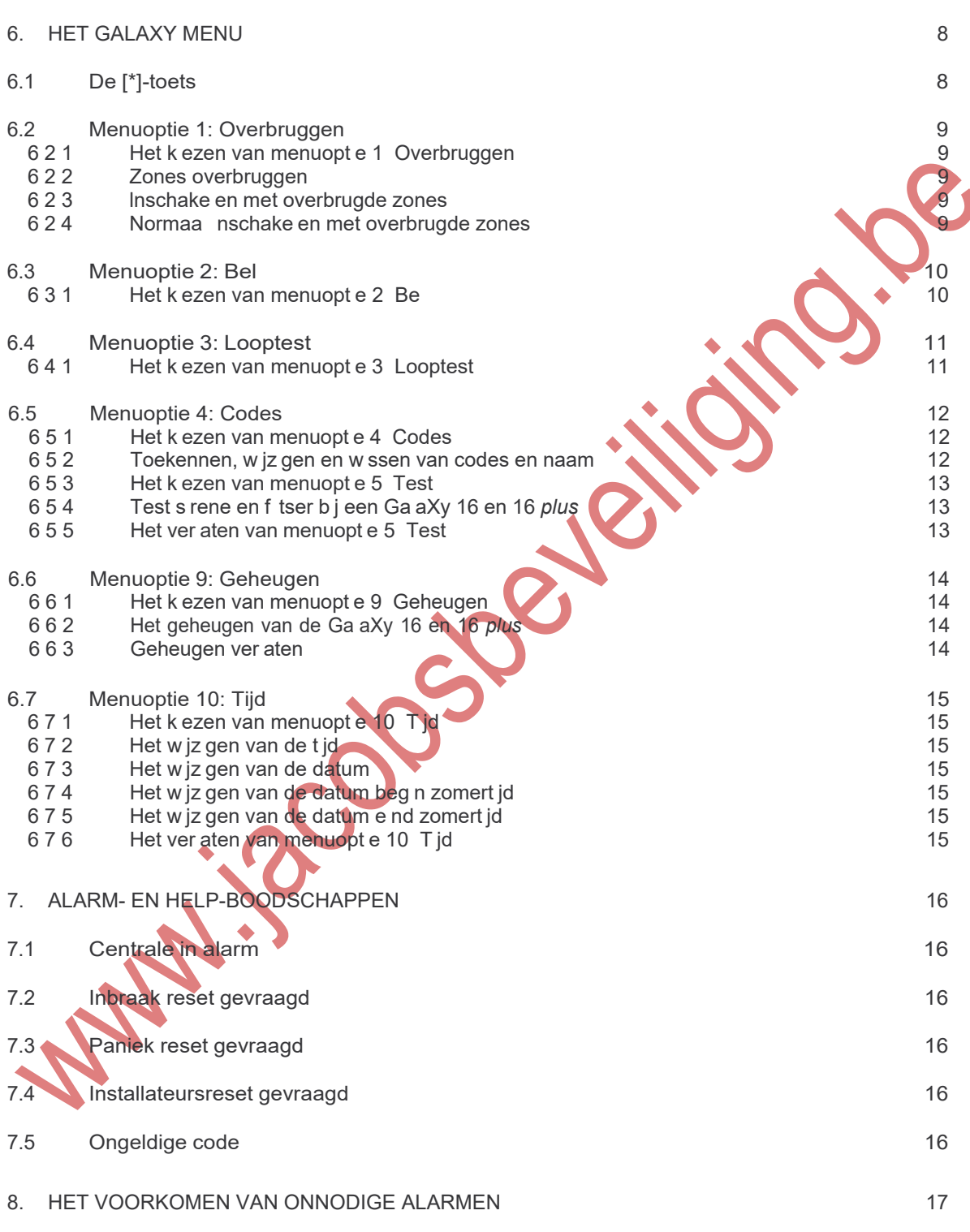

- Pagina 2 -

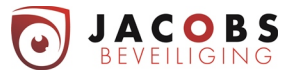

#### 1. Inleiding

De Ga aXy a armme dcentra e s een m croprocessorgestuurde centra e d e vo doet aan de hoogste e sen Om d e e sen te kunnen bere ken s er gebru k gemaakt van de meest geavanceerde techno og een b j de ontw kke ng van de hardware en de software

Aan de toepass ng van beve g ngsapparatuur n woonhu zen en k e ne kantoren worden zware e sen geste d, zeker waar het gaat om gebru ksgemak en funct ona te t Deze hoge standaard heeft een grote ro gespee d n de ontw kke ng van de Ga aXy a armme dcentra e

Deze hand e d ng beschr jft het gebru k van de Ga aXy a armme dcentra e De nsta ateur heeft de Ga aXy a armme dcentra e geprogrammeerd en afgestemd op uw wensen A s n de a armme dcentra e spec a e toepass ngen z jn geprogrammeerd za de nsta ateur u h er tekst en u t eg over geven

De Ga aXy a armme dcentra e s eenvoud g te bed enen Toch doet u er verstand g aan deze hand e d ng aandacht g door te nemen Bewaart u de hand e d ng op een ve ge p ek zodat u deze geheugensteun a t jd b nnen handbere k heeft

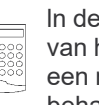

ln deze hand e d ng wordt de afbee d ng van het LCD-bed endee weergegeven a s een reeks hande ngen op het bed endee behande d wordt

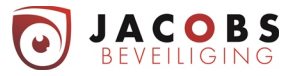

### Verkorte gebru ks nstruct e

#### 2. Verkorte gebruiksinstructie

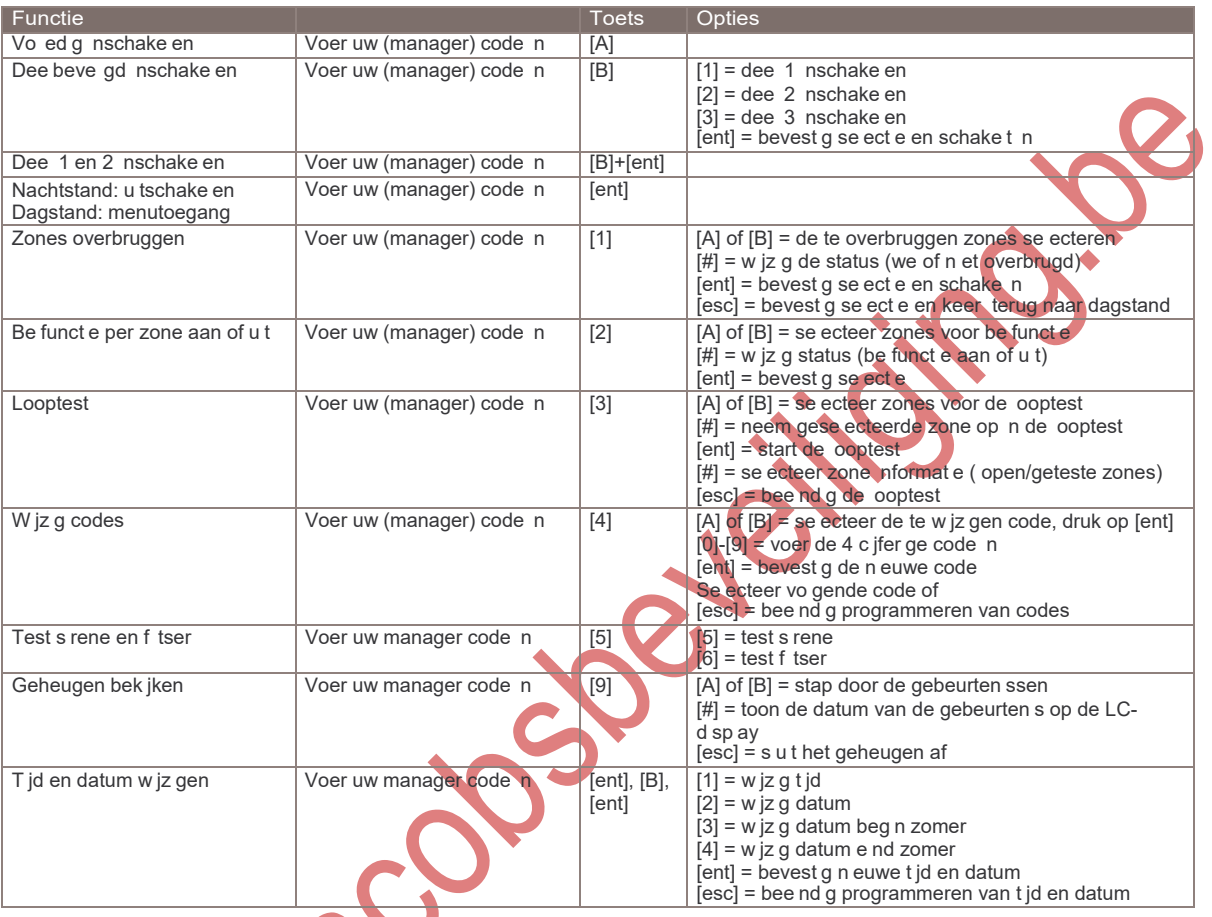

**SAMILER** 

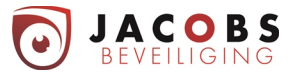

Het bed endee

#### 3. Het bediendeel

U kunt de Ga aXy a armme dcentra e bed enen met een L qu d Crysta D sp ay (LCD) bed endee Op het systeem kunnen max maa 3 bed ende en worden aanges oten

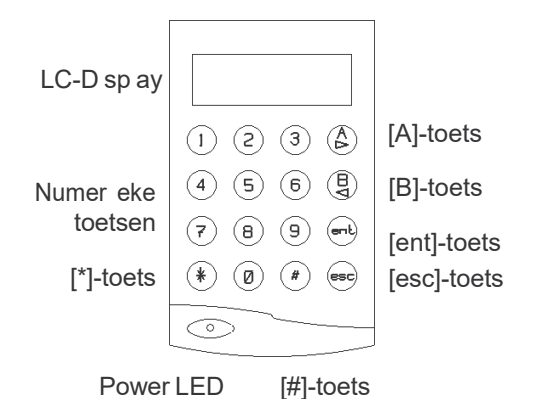

# 3.1 De numerieke toetsen

De numer eke toetsen gebru kt u om uw PlN (Persoon jk Ident f cat e Nummer) of code n te toetsen

Door uw code n te voeren schake t u het systeem n- of ut Met uw code kr jgt u ook toegang tot de menustructuur V a deze menustructuur kunt u de Ga aXy a armme dcentra e versch ende funct es u t aten voeren (bv de nhoud van het geheugen het ogboek van de Ga aXy- bek jken)

### 3.2 De [A]-toets en de [B]-toets

De funct etoetsen hebben een twee ed ge taak Op de eerste p aats gebru kt u de [A]-toets en [B]-toets a s cursor toets ln de menustructuur s het steeds moge jk om vooru t en achteru t te stappen door versch ende opt es Ook n het geheugen kunt u vooru t en achteru t door de gebeurten ssen stappen Met de [A]-toets en [B]- toets stapt u door de menustructuur of het geheugen Met de [A]-toets stapt u vooru t, met de [B]-toets achteru t

Op de tweede p aats s aan de [A]-toets en [B] toets de funct e "lnschake en" gekoppe d A s u uw code nvoert en daarna de [A]-toets ndrukt dan schake t het systeem vo ed g n A s u uw code nvoert en daarna de [B]-toets dan schake t het systeem a een de de en n d e u aangeeft

#### 3.3 De [ent]-toets

De [ent]-toets s de toets waarmee u a e nstruct es d e u nvoert op het bed endee bevest gt

3.4 De [esc]-toets

De [esc]-toets gebru kt u wanneer u een nstruct e w t afbreken zonder dat de nstruct e of w jz g ng door de Ga aXy verder wordt u t- of doorgevoerd

De menustructuur bestaat u t een aanta agen. of n veaus A s u n de menustructuur werkt, dan gebru kt u de [esc]-toets om een n veau terug te stappen A s u n de menustructuur aan het werk bent, keert u terug n de dagstand van de Ga aXy a armme dcentra e a s u herhaa de jk op de [esc]-toets drukt

### 3.5 De [#]-toets en [\*]-toets

De [#]-toets en [\*]-toets worden gebru kt b j het programmeren van de Ga aXy a armme dcentra e en het nste en van de opt es

#### 3.6 De power LED

De power LED s groen opge cht zo ang de a armme dcentra e s aanges oten op de 220VAC netspann ng

#### 3.7 Uw code

Uw code bestaat u t een v erc jfer ge PlN (Persoon jk ldent f cat e Nummer) Dat nummer gebru kt u gebru kt om de a armme dcentra e nen u t te schake en en om de funct es te bed enen

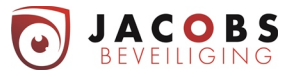

lnschake opt es

#### 4. Inschakelopties

#### 4.1 Voordat u inschakelt

Contro eer, voordat u gaat nschake en, of a e ramen en deuren z jn ges oten, of de beweg ngsdetectoren n et geb okkeerd worden, en of er geen d eren of bewegende voorwerpen n ru mtes aanwez g z jn d e door een beweg ngsdetector worden beve gd

#### 4.2 Volledig inschakelen

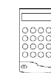

Toets uw code n en druk op de [A] toets Ver aat het beve gde object v a de afgesproken route

#### 4.3 Uitgangstijd

A s a e zones z jn ges oten (a e detectoren n rust en a e ramen en deuren ges oten) op het moment dat de nschake procedure wordt gestart, dan geeft de (bed endee )-buzzer een cont nue toon A s een zone wordt geopend t jdens de nschake procedure gaat deze cont nue toon over n een sne e onderbroken toon Op het bed endee s de zone af te ezen d e geopend s A s de zone ges oten wordt reset de u tgangst jd en beg nt opn euw af te te en

Gedurende de aatste 25% van de u tgangst jd gaat de cont nue toon over n een onderbroken toon, ten teken dat de u tgangst jd b jna s afge open Aan het e nde van de u tgangst jd s de buzzer v er seconden st en geeft vervo gens twee pu stonen ter bevest g ng van de nschake ng Op het d sp ay van het LCDbed endee versch jnt de tekst "INGESCHAKELD" en verdw jnt kort daarna, waarna het LC-d sp ay eeg b jft

### 4.4 Laatste deur/Puls aan

A s t jdens de nschake procedure een deur wordt geopend en ges oten met de funct e Laatste deur, of a s er een drukknop wordt ngedrukt met de funct e Pu s aan, dan wordt de u tgangst jd bee nd gd en schake t de a armme dcentra e d rect n De buzzer bevest gt de nschake ng

#### 4.5 De inschakelprocedure afbreken

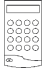

Om de nschake procedure af te breken drukt u op de [esc]-toets v66rdat het systeem nschake t

#### 4.6 Delen inschakelen

Het s moge jk om s echts een dee van het tota e systeem n te schake en A een d e zones d e z jn ngedee d n het gese ecteerde dee schake en n Gebru k h ertoe de [B]-toets

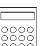

Toets uw code n en druk vervo gens op de [B]-toets Se ecteer de de en d e u w t nschake en door op de corresponderende toets te drukken Dee  $1 = [1]$ -toets, dee  $2 = [2]$ -toets en dee  $3 = \lfloor 3 \rfloor$ -toets

Op het LCD-bed endee versch jnt op het LC-D sp ay de status van eder dee D1, D2 en D3 voor respect eve jk dee 1, 2 en 3, terw j AAN en UlT respect eve jk de status nen u tgeschake d van eder dee aangeeft

SELECT D1=AAN D2=UIT D3=AAN

NOOT: Door direct na het intoetsen van de code en de [B]-toets op de [ent]-toets te drukken worden deel 1 en 2 geselecteerd en ingeschakeld. Als een van beide delen reeds ingeschakeld is, dan blijft deze ingeschakeld.

> A s de n te schake en de en z jn gese ecteerd drukt u op de [ent]-toets De nschake procedure wordt gestart

NOOT: Als u de selectie van de in te schakelen delen niet met de [ent] toets bevestigd, dan schakelt het systeem na ongeveer 20 seconden automatisch de geselecteerde delen in.

#### 4.7 De inschakelprocedure afbreken

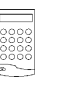

Druk op de [esc]-toets v66rdat het systeem de gese ecteerde de en heeft ngeschake d om de nschake procedure af te breken

Gebruikershandleiding

#### 5. Uitschakelopties

#### 5.1 Normaal entree

De a armme dcentra e start de

u tschake procedure a s het systeem s ngeschake d en de deur met de funct e Laatste wordt geopend, of een zone met de funct e ln- /u tgang wordt geact veerd

De buzzer geeft een trage onderbroken toon, om aan te geven dat de ngangst jd afte t

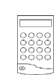

Om het systeem u t te schake en oopt u d rect, v a de afgesproken route naar het bed endee Toets uw code n, gevo gd door de [ent]-toets

### 5.2 Tijdoverschrijding 5.5 Delen uitschakelen

A s de ngangst jd voor 75% verstreken s, gaat de buzzer van een trage pu serende toon over n een sne e pu serende toon om aan te geven dat de ngangst jd b jna s verstreken Wordt de a armme dcentra e n et u tgeschake d voordat de ngangst jd s verstreken, geeft de a armme dcentra e een vo ed g a arm

#### 5.3 Afwijken van de afgesproken route

A s t jdens de u tschake procedure afgeweken wordt van de afgesproken route, en er wordt een zone geact veerd n het beve gde geb ed dan geeft de a armme dcentra e een vo ed g a arm

NOOT: Neem direct contact op met de meldkamer indien er zich een alarm voordoet, en licht de beambte in over de oorzaak van het alarm.

#### 5.4 Opheffen van een alarm

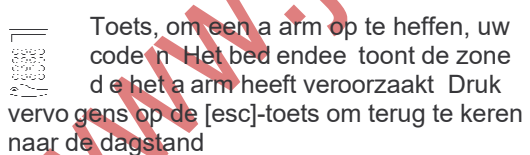

Bepaa de soorten a armen moeten worden gereset met een geautor seerde code A s een derge jk a arm gereset moet worden, geeft het bed endee d t aan

Op het LCD-bed endee versch jnt de tekst

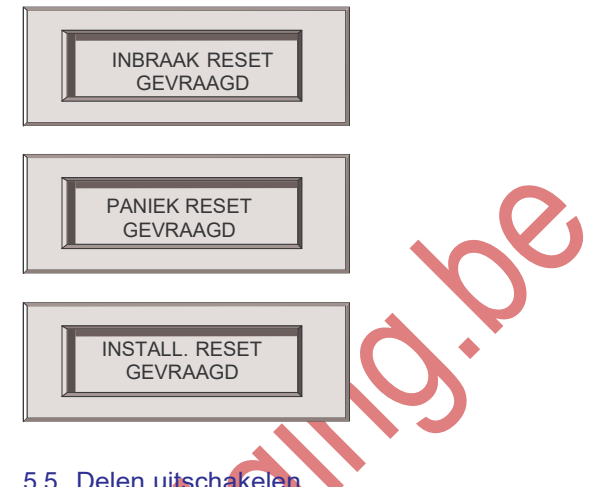

Het s moge jk om s echts een dee van het tota e systeem u t te schake en Gebru k h ertoe de [B]-toets

> Toets uw code n en druk vervo gens op de [B]-toets

Se ecteer de de en d e u w t u tschake en door op de corresponderende toets te drukken

Dee  $1 = \lceil 1 \rceil$ -toets, dee  $2 = \lceil 2 \rceil$ -toets en dee  $3 = \lfloor 3 \rfloor$ -toets

Op het LCD-bed endee versch jnt op het LCd sp ay de status van eder dee D1, D2 en D3 voor respect eve jk dee 1, 2 en 3 AAN en UlT geven respect eve jk de status nen u tgeschake d van eder dee aan

SELECT D1=AAN D2=UIT D3=AAN

Gebruikershandleiding

Menuopt e 1:

#### 6. Het GalaXy menu

Het Ga aXy menu b edt u v jf opt es A e gebru kers hebben toegang tot de opt es 2 Be en 3 Looptest

De opt es 1 Overbruggen en 4 Codes z jn a een toeganke jk voor gebru kers a s aan hun code de benod gde rechten z jn toegekend Menuopt e 5 Test, 9 Geheugen en 10 T jd z jn a een toeganke jk voor de managerscode ledere menuopt e wordt n de vo gende paragrafen u teengezet

NOOT: Als het GalaXy menu actief is en er vindt gedurende 2 minuten geen toetsaanslagen plaats op het bediendeel, dan keert de alarmmeldcentrale terug naar de dagstand.

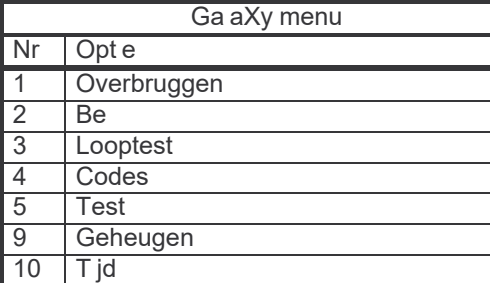

#### 6.1 De [\*]-toets

De [\*]-toets d ent a s sh ft-toets Het gebru k van de [\*]-toets n comb nat e met een andere toets geeft toegang tot aanvu ende Ga aXy funct es ln Tabe 6-1 s een overz cht gegeven van de aanvu ende Ga aXy funct es De funct es z jn van de fabr ek u t u tgeschake d Voer eerst een ge d ge code n en druk daarna op de [\*]-toets, gevo gd door de [esc]-toets, om de funct es n te schake en

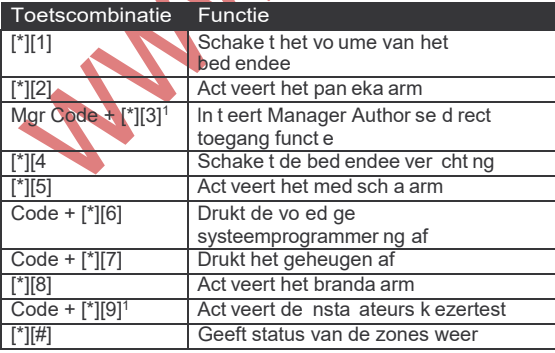

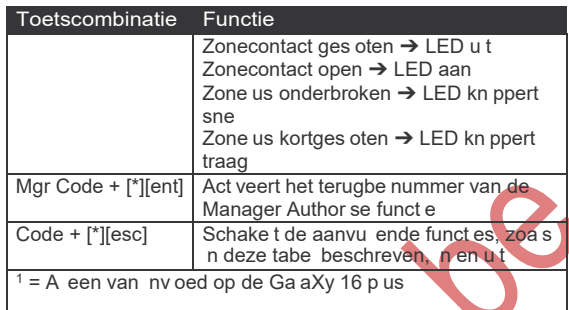

Tabel 6-1: [\*]-toetsfuncties

Gebruikershandleiding

Menuopt e 1:

#### 6.2 Menuoptie 1: overbruggen

Met deze opt e kunnen geautor seerde codes bepaa de zones bu ten werk ng zetten (=overbruggen) A s een zone s overbrugd kan deze geen a arm meer veroorzaken A e overbrugg ngen worden automat sch opgeheven na de eerstvo gende u tschake ng van het systeem Overbrugg ngen kunnen handmat g worden opgeheven met deze menuopt e

6.2.1 Het kiezen van menuoptie 1. Overbruggen

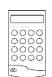

Toets uw code n, gevo gd door de [1] toets

6.2.2 Zones overbruggen

NOOT: De overbrugging van een zone is actief op het moment dat de zone wordt geselecteerd.

A s menuopt e 1 overbruggen s gese ecteerd versch jnt zone 1 op het LC-d sp ay A s de zone overbrugd kan en moet worden, drukt u op de [#]-toets Druk nogmaa s op de [#]-toets om de overbrugg ng ongedaan te maken

De status van de overbrugg ng wordt op het LCd sp ay weergegeven Met de [A]-toets of de [B] toets kan naar een vo gende zone worden gestapt

6.2.3 Inschakelen met overbrugde zones

A s de gewenste zones z jn overbrugd drukt u op de [ent]-toets om het systeem n te schake en Het systeem schake t vo ed g n, terw j de overbrugde zones bu ten werk ng z jn geste d

Met de [esc]-toets kan de nschake procedure worden afgebroken De overbrugde zones b jven n dat geva overbrugd

6.2.4 Normaal inschakelen met overbrugde zones

> Start de nschake procedure voor vo ed g nschake en of dee beve gd nschake en met uw code gevo gd door respect eve jk de [A]-toets of de [B]-toets

Het LCD-bed endee toont het aanta overbrugde zones De zones b jven overbrugd tot het systeem wordt u tgeschake d

Gebruikershandleiding

Menuopt e 10

#### 6.3 Menuoptie 2: bel

Met deze opt e kan de gebru ker de be funct e aan- of u tzetten Een zone, waaraan de be funct e s toegekend, act veert kortstond g de buzzer a s de zone geopend wordt

6.3.1 Het kiezen van menuoptie 2. Bel

Het k ezen van menuopt e 2 Be Toets uw code n, gevo gd door de [2] toets

MAN-13CODSDENCIN

A s menuopt e 2 Be s gese ecteerd versch jnt op het LC-d sp ay:

> 0=UlT of 1=AAN (=status be funct e) BEL (=menu nd cat e)

Druk op de [A] en [B] toetsen om de status van de be funct e veranderen Aan of u t Druk op [ent] om de keuze te bevest gen

Gebruikershandleiding

Menuopt e 11

#### 6.4 Menuoptie 3: looptest

Met de opt e Looptest contro eert u de werk ng van de detectoren n het systeem

6.4.1 Het kiezen van menuoptie 3. Looptest

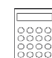

Uw code n gevo gd door de [3]-toets A s menuopt e 3 Looptest s

gese ecteerd versch jnt zone 1 op het LC-d sp ay Met de [A]-toets of de [B]-toets kunt u een andere zone se ecteren d e u w t gaan testen Druk op de [#]-toets a s u de gese ecteerde zone w t gaan testen

U kunt meerdere zones ge jkt jd g testen Met de [A]-toets of de [B]-toets kunt u de vo gende zone se ecteren d e u w t gaan testen

A s u a e zones heeft gese ecteerd drukt u op de [ent]-toets om de gese ecteerde zones te **Nutzuliscons** 

A s een van de gese ecteerde zones geopend wordt, k nkt de buzzer Op de LC-d sp ay versch jnt de omschr jv ng van de geopende zone 6f a s meerdere gese ecteerde zones ge jkt jd g worden geopend, het aanta geopende zones Met de [A]-toets en de [B] toets kunt u n dat geva k jken we ke zones er geopend z jn

A s u de zones getest heeft druk u op de [#]toets om te z en hoevee zones z in getest Vervo gens drukt u op de [A]-toets of de [B] toets om te z en we ke zones z jn getest

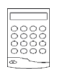

 $\blacktriangle$ 

U drukt op de [esc]-toets om de zonetest te bee nd gen

NOOT: De looptest wordt automatisch gestopt na 20 minuten na de laatste opening van een van de geselecteerde zones.

Gebruikershandleiding

Menuopt e 4:

#### 6.5 Menuoptie 4: codes

Met menuopt e 4 Codes kunnen geautor seerde gebru kerscodes toekennen, w jz gen en w ssen Tevens kan er een naam aan de gebru kerscode toegekend worden

6.5.1 Het kiezen van menuoptie 4. Codes

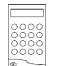

Voer uw code n gevo gd door de [4] toets

6.5.2 Toekennen, wijzigen en wissen van codes en naam

Nadat menuopt e 4 Codes s gese ecteerd, versch jnen de deta s van code 1 op het LCd sp ay A s n de rechter bovenhoek van het LCd sp ay een zwart ngek eurd b okje wordt weergegeven, dan s de betreffende code reeds toegekend ls het b okje n et ngek eurd, dan s de codep aats nog vr j

Met de [\*]-toets w st u de ngevoerde c jfers A s de code s ngevoerd kan er op de [A}-toets gedrukt worden om een naam aan de code toe te voegen Om een bestaande naam te w ssen toetst u dus zes maa op de [\*]-toets

A s u de code en naam heeft ngevoerd, drukt men op de [esc] toets Op d e man er ver aat u het menu voor het nvoeren van de naam Druk nogmaa s [esc] om het codew jz gmenu te ver aten Nu kan men de vo gende code w jz gen of nvoeren of druk nogmaa s [esc] om het menu Codes te ver aten

01=GEBR1 CODE**■** ENT, 01-14=SEL.

Met de [A]-toets of de [B]-toets kan naar de gewenste code gestapt worden U drukt op de [ent]-toets om de op het LC-d sp ay weergegeven deta s te w jz gen Om een n euwe code n te voeren, toetst u de v erc jfer ge comb nat e n met de numer eke toetsen en troch de la de la de la de la de la de la de la de la de la de la de la de la de la de

### Gebruikershandleiding

Menuopt e 9: geheugen

6.6 Menuoptie 5: test

Met menuopt e 5 Test kan de managerscode de u tgangen s rene en f tser testen

6.5.3 Het kiezen van menuoptie 5. Test

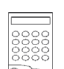

Voer uw managerscode n gevo gd door de [5]-toets

*6.5.4* Test sirene en flitser bij een GalaXy 16 en 16 *plus*

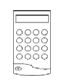

A s menuopt e 5 Test s gese ecteerd versch jnt u tgangsfunct e s rene op het LC-d sp ay

Met de [A]-toets of de [B]-toets kunt u een u tgangsfunct e se ecteren d e u w t gaan testen

U drukt op de [#]-toets a s u de gese ecteerde u tgang (s rene of f tser) w t gaan testen U kunt maar een u tgangsfunct e tege jk testen Drukt u nogmaa s op de [#]-toets, dan stopt de test

6.5.5 Het verlaten van menuoptie 5. Test

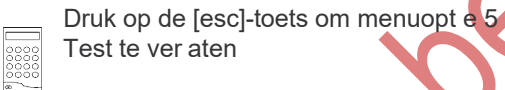

Gebruikershandleiding

Menuopt e 9: geheugen

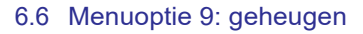

Met menuopt e 9 Geheugen kan de managerscode de opges agen gebeurten ssen bek jken

6.6.1 Het kiezen van menuoptie 9. Geheugen

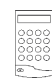

Toets uw code n gevo gd door de [9] toets

6.6.2 Het geheugen van de GalaXy 16 en 16 *plus*

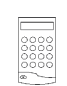

Nadat menuopt e 9 Geheugen s gese ecteerd versch jnt op het LCd sp ay de hu d ge datum

> 10:35 MENU TIJD 001

Joseph

Druk op de [A]-toets om de meest recente gebeurten s n het geheugen op het LC-d sp ay weer te geven

Door herhaa de jk op de [A]-toets te te drukken wordt steeds de vo gende gebeurten s getoond Met de [B]-toets wordt steeds de vor ge gebeurten s getoond Steeds b j een dagovergang n het geheugen toont de LC-d sp ay de n euwe datum A s u de datum van de weergegeven gebeurten s w t weten, drukt u op de [#]-toets Druk nogmaa s op de [#]-toets om terug te keren naar de deta s van de gebeurten s 6.6.3 Geheugen verlaten Om het menuopt e 9 Geheugen te ver aten drukt u op de [esc]-toets

10:35  $= T$  jdst p van de gebeurten s

- $MENU = Type gebeurten s$
- 09 = Locat e gebeurten s
- $TJJD$  = Omschr jv ng gebeurten s<br>001 = Geheugen adres
	- = Geheugen adres

Gebruikershandleiding

#### Menuopt e 10: t jd

#### 6.7 Menuoptie 10: tijd

Met menuopt e 10 T jd kan de managerscode de t jd, datum en de zomer- en w ntert jddatum w jz gen

6.7.1 Het kiezen van menuoptie 10. Tijd

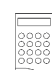

Voer uw managerscode n gevo gd door de [ent]-toets Druk daarna eenmaa op de [B]-toets gevo gd door de [ent]-toets

6.7.2 Het wijzigen van de tijd

Nadat menuopt e 10 T jd s gese ecteerd versch jnt op het LC-d sp ay menuopt e 1 T jd

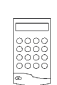

Druk op de toets [1] om de t jd te w jz gen Voer daarna de correcte t jd n, vo gens het formaat uu:mm

Bevest g de gew jz gde t jd door op de [ent]-toets te drukken

6.7.3 Het wijzigen van de datum

Nadat menuopt e 10 T jd s gese ecteerd versch jnt op het LC-d sp ay menuopt e 1 T jd

- Druk op de toets [2] om de datum te
- w jz gen Voer daarna de correcte datum
- n, vo gens het formaat dd/mm/jj

Bevest gt de gew jz gde datum door o**p** de [ent]-toets te drukken

### 6.7.4 Het wijzigen van de datum begin zomertijd

Nadat menuopt e 10 T jd s gese ecteerd versch jnt op het LC-d sp ay menuopt e 1 T jd

Druk op de toets [3] om de datum beg n zomert jd te w jz gen, t b v w ntert jd naar zomert jd Voer daarna de correcte datum n, vo gens het formaat dd/mm

Bevest gt de gew jz gde datum door op de [ent] toets te drukken

6.7.5 Het wijzigen van de datum eind zomertijd

Nadat menuopt e 10 T jd s gese ecteerd versch jnt op het LC-d sp ay menuopt e 1 T jd

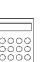

Druk op de toets [4] om de datum e nd zomert jd te w jz gen, t b v zomert jd

naar w ntert jd Voer daarna de correcte datum n, vo gens het formaat dd/mm

Bevest gt de gew jz gde datum door op de [ent] toets te drukken

6.7.6 Het verlaten van menuoptie 10. Tijd

Druk op de [esc]-toets om menuopt e 10 T jd te ver aten

Gebruikershandleiding

A arm- en he p-boodschappen

#### 7. Alarm- en help-boodschappen

#### 7.1 Centrale in alarm

Het systeem staat n a arm Het a arm moet worden opgeheven door een ge d ge code

#### 7.2 Inbraak reset gevraagd

De code d e het a arm heeft opgeheven was n et geautor seerd om het nbraaka arm te resetten Er moet a snog een geautor seerde code worden ngevoerd om het a arm te resetten

#### 7.3 Paniek reset gevraagd

De code d e het a arm heeft opgeheven was n et geautor seerd om het pan eka arm te resetten

Er moet a snog een geautor seerde code worden ngevoerd om het a arm te resetten

#### 7.4 Installateursreset gevraagd

Na een sabotage a arm s het gebru ke jk dat de nsta ateur het systeem contro eert Na een sabotagea arm moet de nsta ateur het a arm resetten met de nsta ateurscode

#### 7.5 Ongeldige code

De code, d e s ngevoerd, s n et gereg streerd n de Ga aXy a armme dcentra e

Gebruikershandleiding

#### Het voorkomen van onnod ge a armen

#### 8. Het voorkomen van onnodige alarmen

Het s n et prett g a s het systeem onnod ge n a arm gaat Het kan bovend en kosten met z ch meebrengen a s een bewak ngsd enst of po t e erdoor moet u trukken

H eronder staan 9 punten waarmee onnod ge a armen worden voorkomen

- 1 Maakt u de bed en ng van de Ga aXy a armme dcentra e en het systeem e gen Zorg ervoor dat uw vervanger, b j uw afwez ghe d, grond g s ge'fnstrueerd
- 2 Contro eer, voordat u nschake t, of a e deuren en ramen z jn ges oten
- 3 ln ru mtes waar een Pass ef lnfra Rood (PlR) detectors of andere beweg ngsme ders z in toegepast moeten vr j z jn van d eren (b jvoorbee d voge s) Voorkom voorwerpen d e bewegen (b jvoorbee d kerstdecorat e, vent atoren, rec ame-mob e) Voorkom uchtstrom ngen door b jvoorbee d tocht of uchtbehande ngssystemen
- 4 Voer de nstruct es voor de n- en u tschake procedure str kt u t, en w jk n et af van de afgesproken n-/u tgangsroute

**PAPIROD** 

- 5 Behande de onderde en van het a armme dsysteem met de nod ge voorz cht ghe d, en voorkom beschad g ng
- 6 lnformeer uw nsta ateur a s het beve gde object of de nr cht ng ervan zodan g w jz gt, dat het de werk ng van het a armme dsysteem kan be'fnv oeden
- 7 Informeer uw nsta ateur over de a armen d e z ch hebben voorgedaan op het a armme dsysteem
- 8 A s n- en u tschake ngen worden doorgeme d aan de me dkamer, waarschuw dan de me dkamer b j afw jk ng van de regu ere n- of u tschake t jd
- 9 Het a armme dsysteem moet worden u tgerust met een noodstroomaccu De capac tet van deze accu moet afgestemd z jn op het stroomverbruk van het a armme dsysteem en de m n maa vere ste back-up t jd b j u tva van de netspann ng Zorg ervoor dat de netspann ng zo sne moge jk weer wordt herste d na een u tva zodat de noodstroomaccu z ch weer vo ed g kan op aden

### Gebruikershandleiding

Aanteken ngen

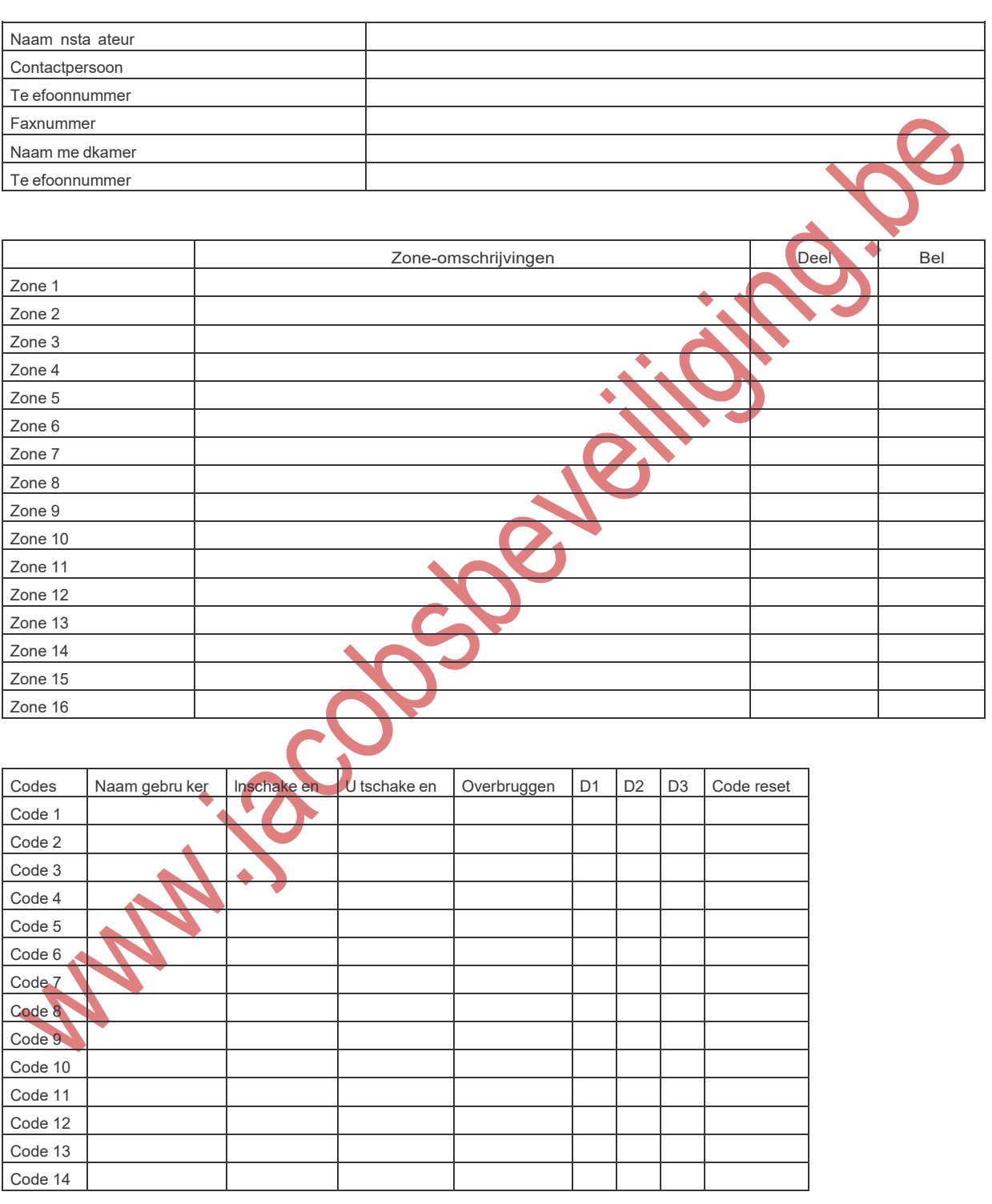